## 自動ダウンロード設定は工場出荷時に「入」に設定されていますので、 設定を変更していない場合はお客様による設定は不要です。

自動ダウンロードは、メニュー内の「自動ダウンロード」の設定を「入」にし、テレビの電源コードを コンセントに差したままリモコンで電源を切っているとき(スタンバイのランプが赤:待機状態)に自 動で行われます。

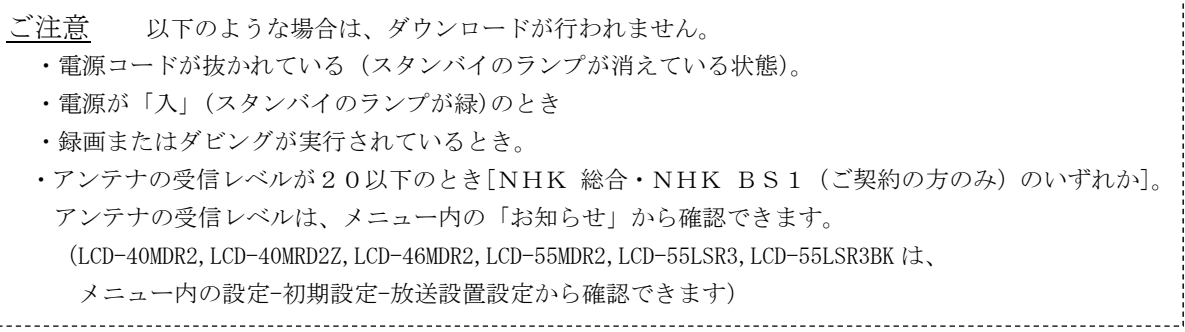

## ■ダウンロード設定のダウンロード予約設定確認方法 (1)~(6)

- (1) 地上デジタルまたはBS放送を受信中(映像が出ている状態)に、リモコンの「メニュー」を押します。
	- ※録画・ダビングを実行していないときに確認してください。 録画・ダビングを実行中は、以下(4) 以降の操作ができません。
- (2) ▼▲で「設定」を選び、「決定」を押します
- (3) ▼▲で「初期設定」を選び、「決定」を押します。

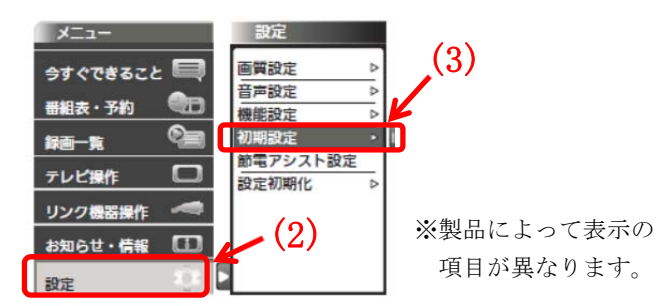

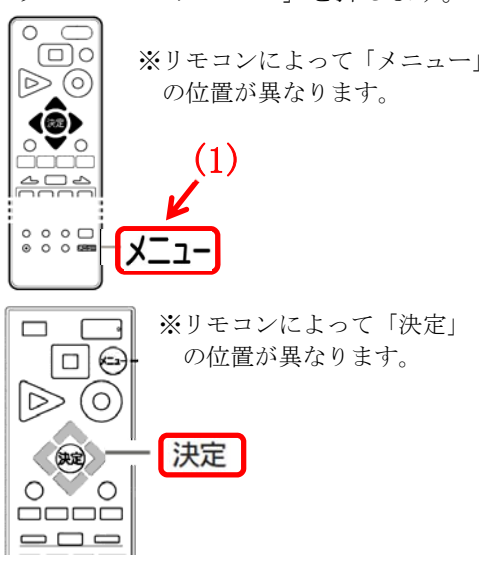

- (4) ▼▲で「ダウンロード設定」を選び、「決定」を押します。「ダウンロード予約」が「入」になっている ことを確認してください。
- (5)「切」になっている場合は、リモコンの左右ボタンで「入」を選んでください。

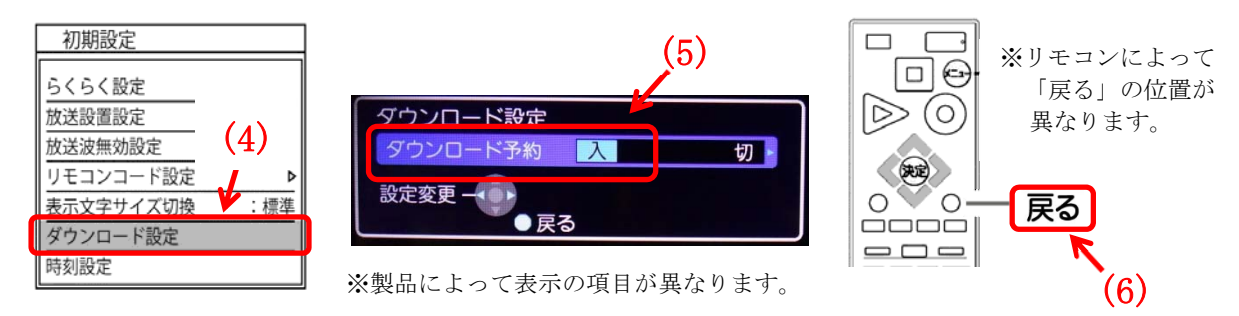

(6)「戻る」を押して完了です。

・自動でダウンロードを行うために、地上デジタル放送やBSデジタル放送を10分以上視聴してください。 ・テレビをご使用されないときは、リモコンで電源をお切りください(スタンバイのランプが赤:待機状態)。 「自動ダウンロード履歴および予定日」に記載された日時にソフトウエアが自動的に更新されます。 ・開始時刻の 15 分以上前にリモコンで電源を切り、開始時刻から 1 時間以上お待ちください。